**R** and  $\mathbb{R}$ 

# 10 **GIS**

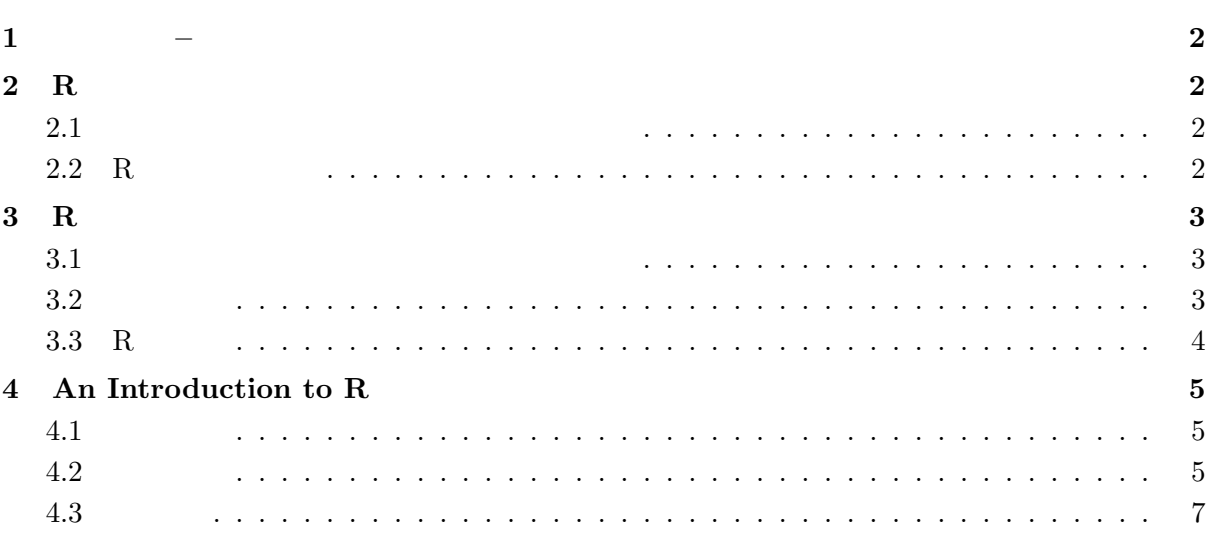

October, 2011

**1** はじめに **–** 注意事項と参考文献 •<br>•<br>
• The Table of Table of Table of Table of Table of Table of Table of Table of Table of Table of Table of Table of Table of Table of Table of Table of Table of Table of Table of Table of Table of Table of Table of Tabl  $\mathbf{r}^{\prime}=\mathbf{r}^{\prime}$  (Fig. ) • **R** and  $\overline{R}$ *◦* c:YProgram FilesYRYR-2.13.1YdocYmanualYR-intro.pdf  $R$ ∂ c:\Program Files\R\\Report\Report\Report\Report\Report\Report\Report\Report\Report\Report\Report\Report\Report\Report\Report\Report\Report\Report\Report\Report\Report\Report\Report\Report\Report\Report\Report\Report\Rep Windows  $Web$ *◦* http://www.r-project.org/  $R \sim$ 'CRAN' *◦* http://www.okada.jp.org/RWiki/  $R \sim 1$  $OS$  (UNIX, Mac, Windows) Windows

### **2** R

**2.1**  $\blacksquare$ 

• **•** home directory *◦* 各ユーザーに固有のフォルダで,各種の文書ファイルを保存する。 *◦* 特に指定しなければ,「マイドキュメント」フォルダが使われる。 c:YUsersYusernameYDocumentsY (Win 7, Vista) c:\Documents and Settings\username\My Documents\{XP) • **•**  $\mathbf{r} = \mathbf{r} \cdot \mathbf{r}$ 

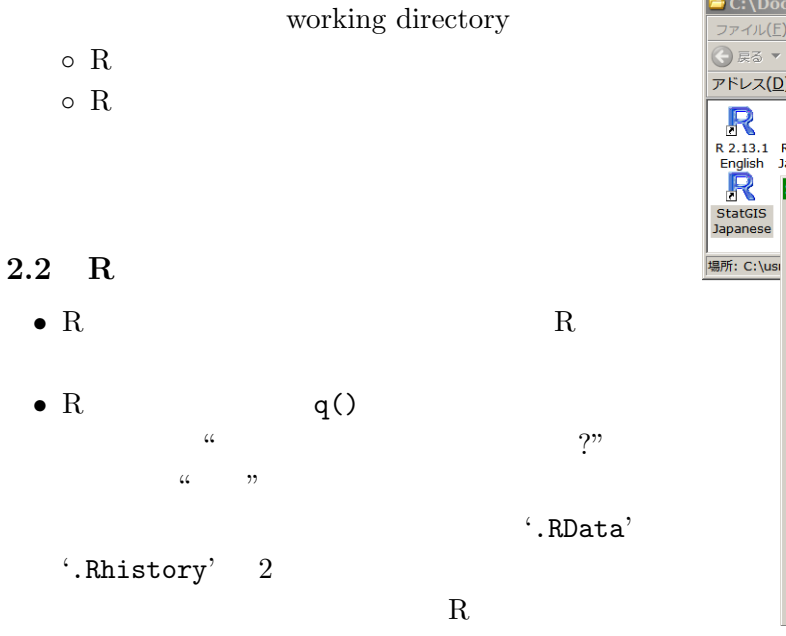

A C: \Documents and S... <u>\_ | □ | x</u><br>  $7 \frac{7 \pi}{10}$  | 編集(E) 表示(Y) <sup>></sup> | <mark>→</mark><br>
● 戻る ▼ → ♪ | ♪ 検索 →<br>
→ 下 | → D | → C: \Documents | → お勤 R R R R 2.13.1 R 2.13.1 StatGIS<br>English Japanese 10 StatGIS<br>English **StatGIS Japane**  $2x$ eseのプロパ 全般 ショートカット 互換性 セキュリティ StatGIS Japanese R 種類 アプリケーション 場所 C¥usr¥R¥R-2.13.1¥bin¥i386¥Rguie リンク先(T): 作業フォルダ(S): <mark>要知sers</mark> ショートカット<br>キー(K):  $\overline{z}$ 実行時の<br>大きさ(B): 通常のウィンドウ  $\overline{\phantom{0}}$ コメント(0) リンク先を探す(F)\_ フイエンの変更(C)\_ | 詳細設定(D)\_ | OK \_\_ Friday 適用  $\mathbf{1}$ .

#### **3.1**  $\ldots$

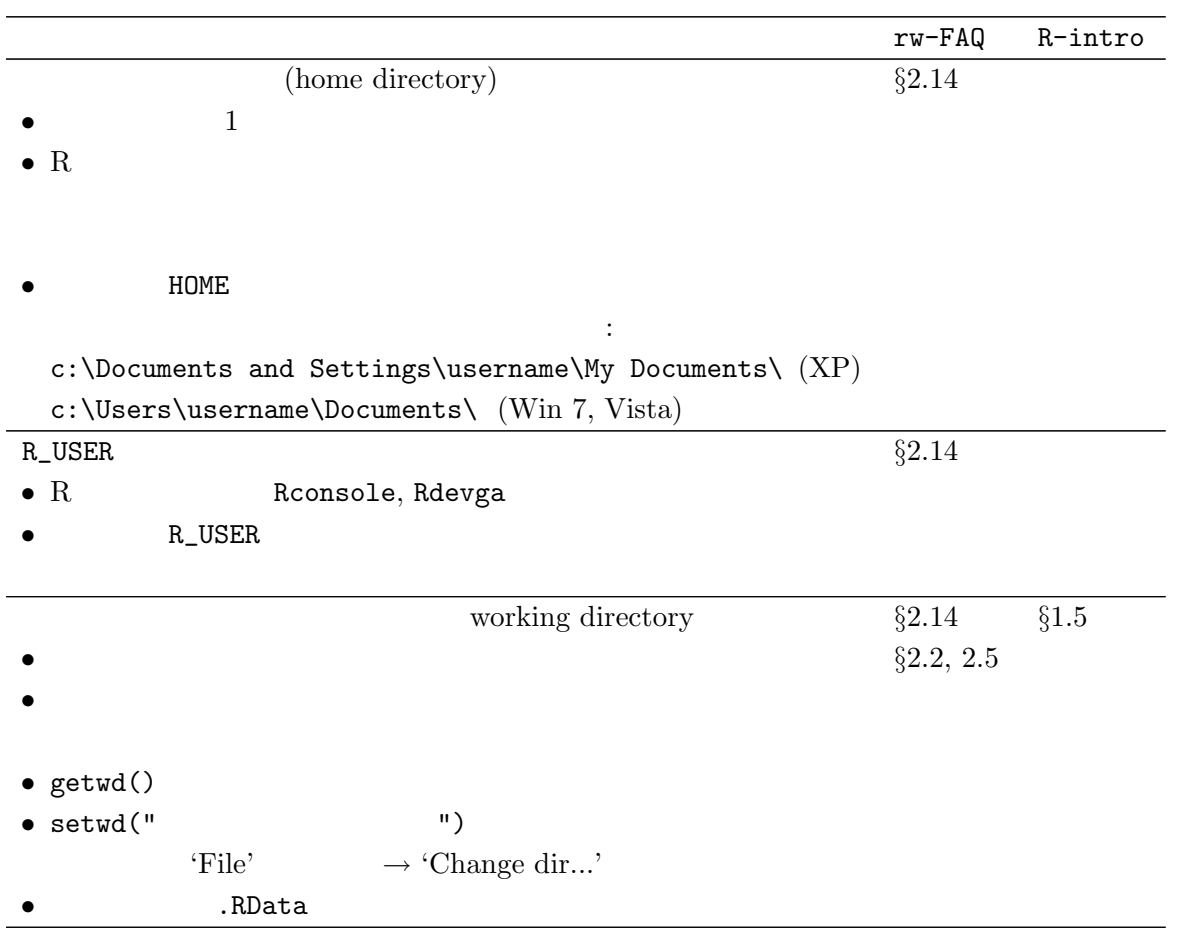

### $3.2$

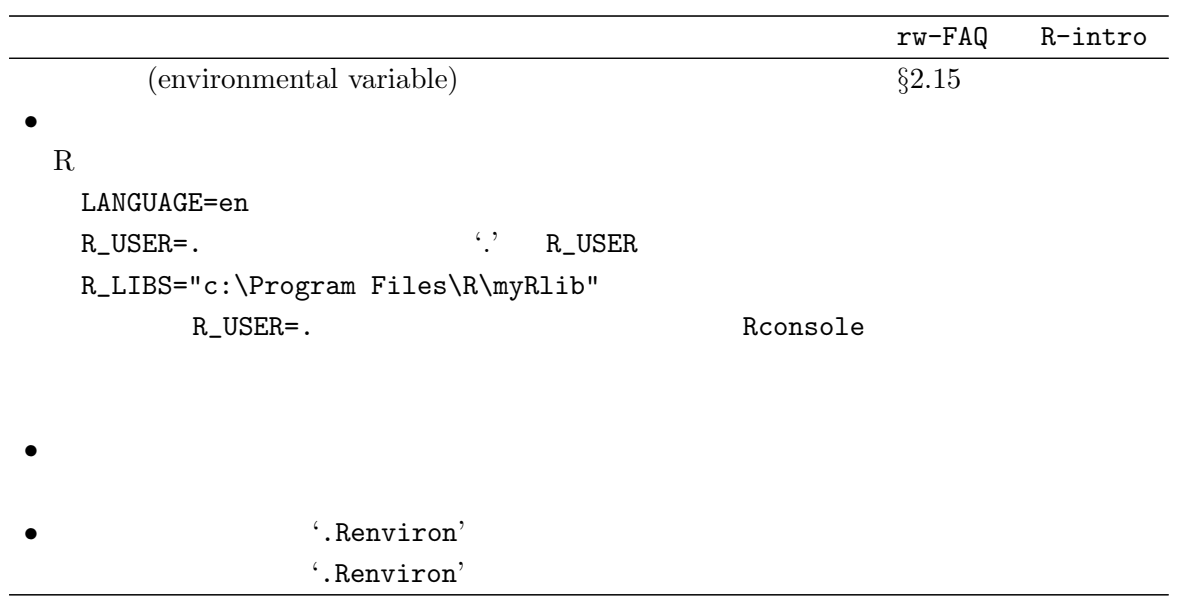

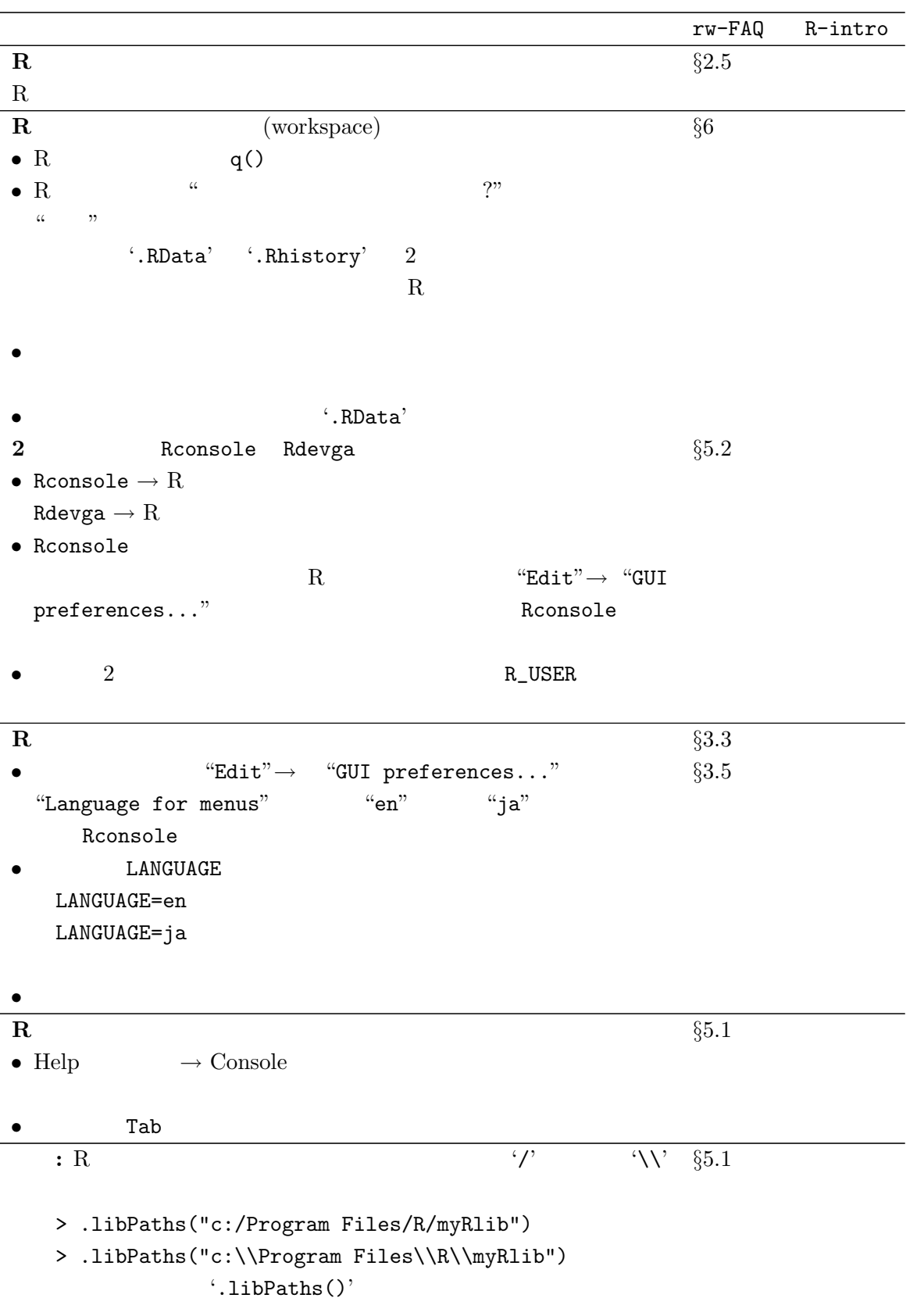

**4 An Introduction to R**

 $4.1$ 

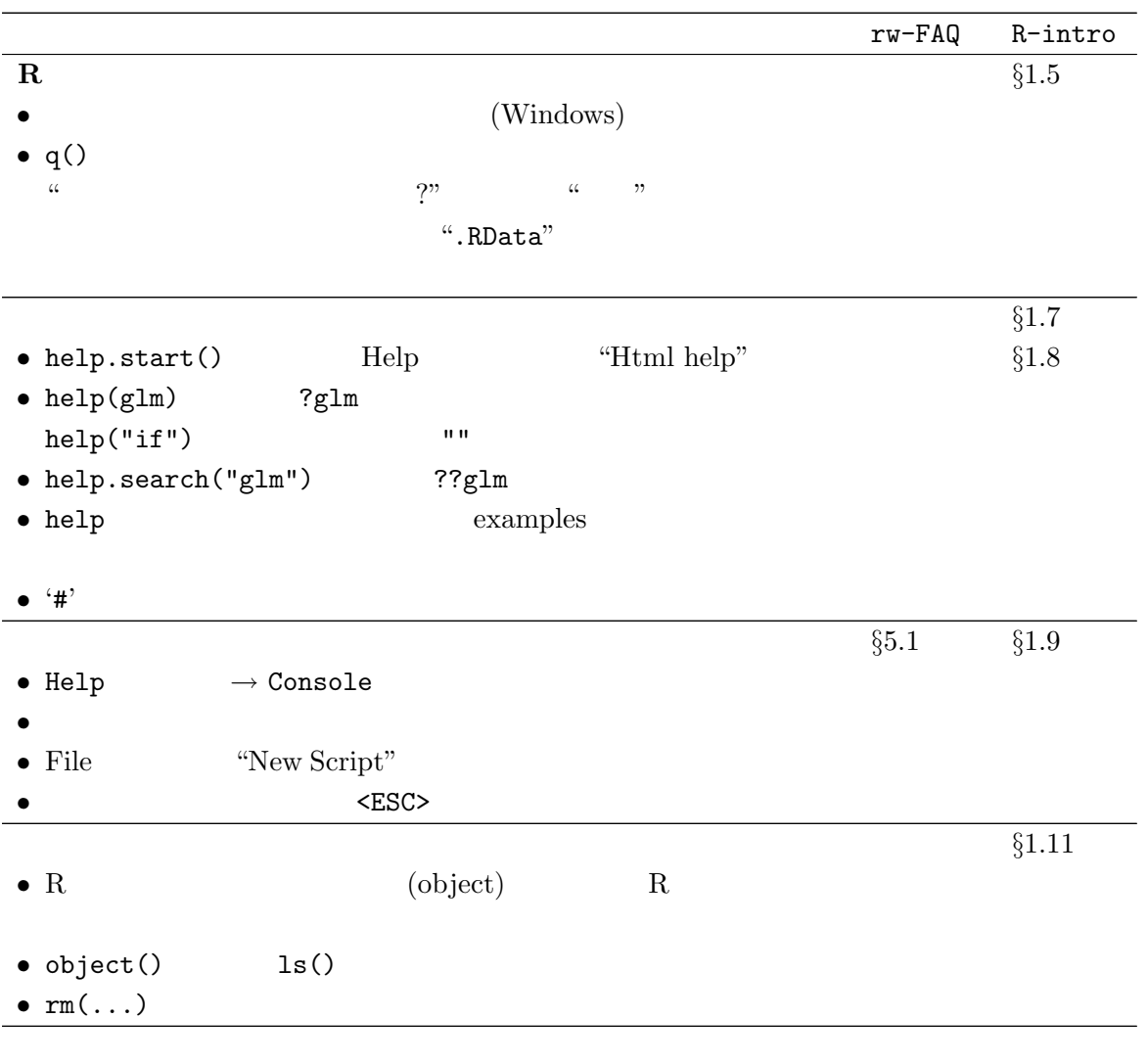

## $4.2$

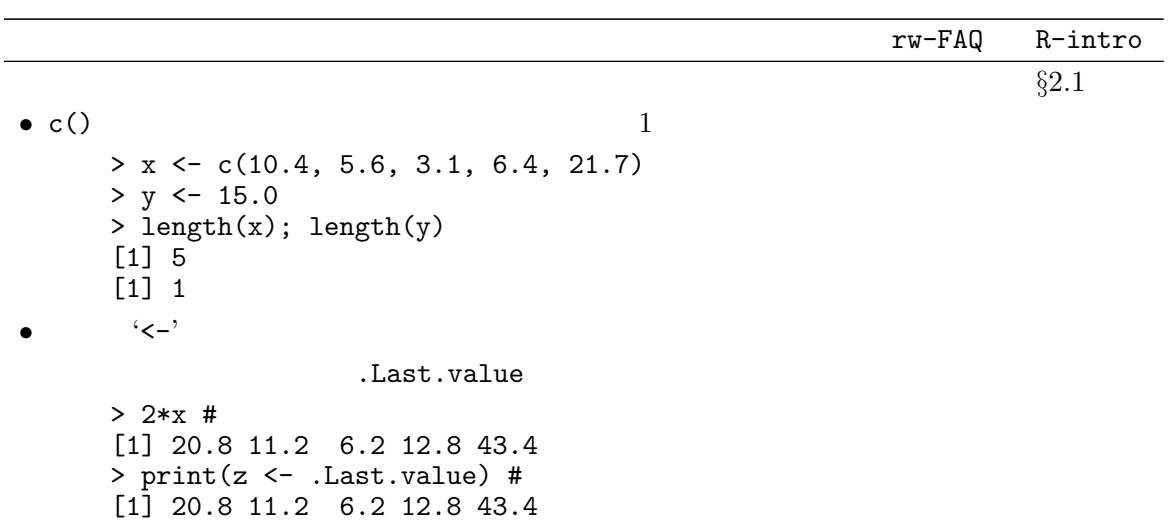

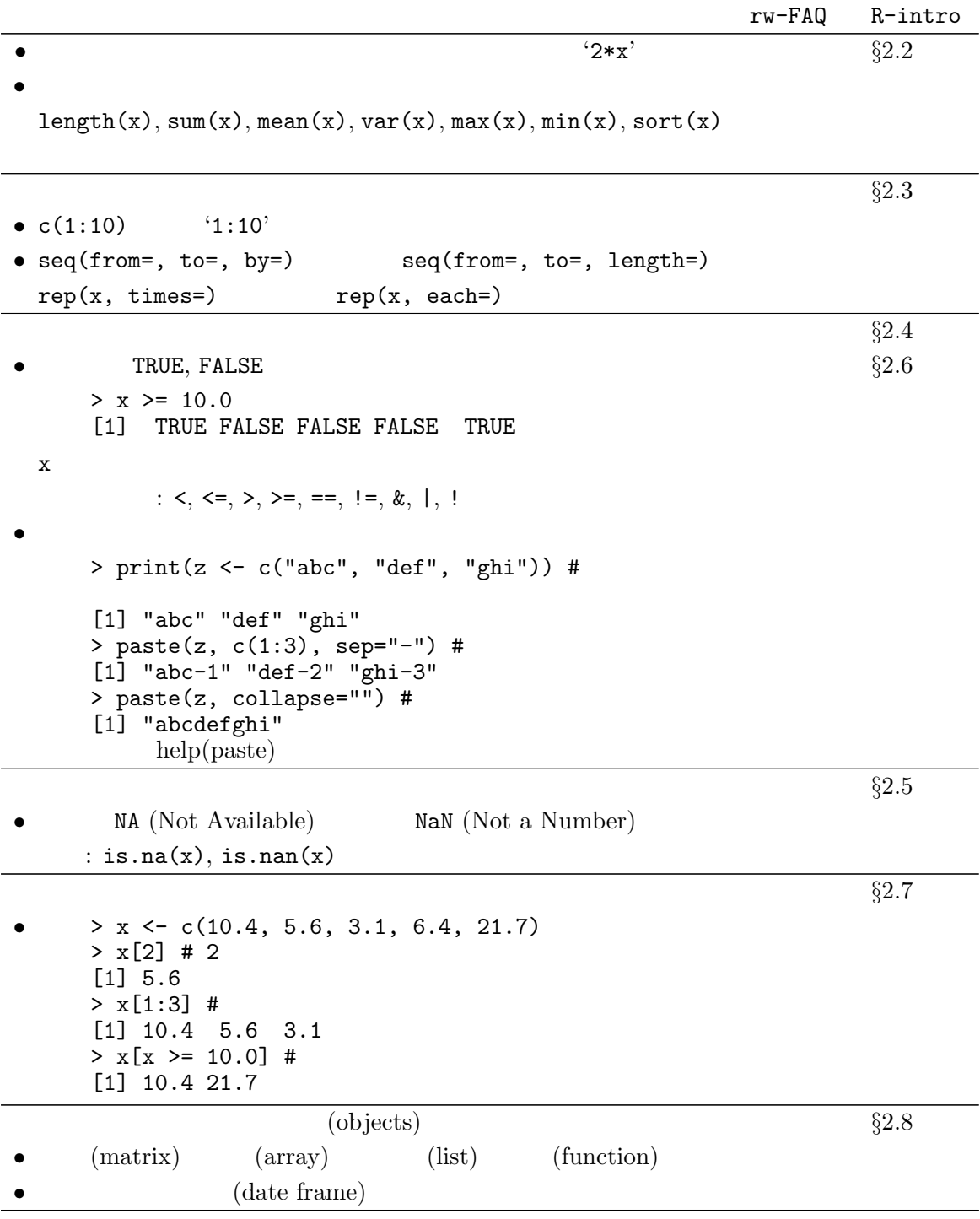

```
4.3R version 2.13.1 (2011-07-08)
Copyright (C) 2011 The R Foundation for Statistical Computing
ISBN 3-900051-07-0
Platform: i386-pc-mingw32/i386 (32-bit)
R'license()' 'licence()'
R'contributors()'
R R R
'citation()'demo()'
'help()''help.start()' HTML
\{q\}\) R
```

```
> demo() # ' **
> demo(graphics) # 'graphics'
       demo(graphics)
       --- - -Type <Return> to start :
> help.start() # Html help
starting httpd help server ...
                        'http://127.0.0.1:23598/doc/html/index.html'
> help(glm) # 'glm'> ?glm #
```

```
> getwd() #
[1] "C:/Users/user00/Documents/R/StatGIS10"
> Sys.getenv("R_USER") #
\begin{bmatrix} 1 \end{bmatrix} ".
> q() # R
```

```
> x \leq c(10.4, 5.6, 3.1, 6.4, 21.7)#<br>> x \neq x> x #
[1] 10.4 5.6 3.1 6.4 21.7
> length(x)
[1] 5
> print( y \le -15.0 ) # print()
[1] 15
> length(y) # 1[1] 1
> 2*x #[1] 20.8 11.2 6.2 12.8 43.4
> print(z \leftarrow .Last.value)#
[1] 20.8 11.2 6.2 12.8 43.4
> c(1:10) #
[1] 1 2 3 4 5 6 7 8 9 10
> 1:10 #
[1] 1 2 3 4 5 6 7 8 9 10
> print(z <- c("abc", "def", "ghi")) #
```
 $>$  paste(z, c(1:3), sep="-") # [1] "abc-1" "def-2" "ghi-3" > paste(z, collapse="") #  $\rho$  help(paste) [1] "abcdefghi" > 0/0 # NaN (Not A Number) [1] NaN > x [1] 10.4 5.6 3.1 6.4 21.7  $> x > = 10.0 #$ [1] TRUE FALSE FALSE FALSE TRUE  $> x[2]$  # 2 [1] 5.6  $> x[1:3]$  # [1] 10.4 5.6 3.1  $> x[x \ge 10.0]$  # [1] 10.4 21.7  $> x[x \ge 10.0]$  < 10.0 #  $> x$ [1] 10.0 5.6 3.1 6.4 10.0  $> 1s()$ # [1] "x" "y" "z"  $>$  rm(list=ls()) # > # (data frame)<br>> # read.table(" ", header=TRUE) > # read.table(" > duncan <- read.table("duncan.tab", header=TRUE) > duncan variety block yield 1 A1 1 39.2 2 A1 2 63.7 ... 途中省略 ... 41 A7 5 58.1 42 A7 6 69.1  $>$  #  $\geq$   $\pm$ > duncan1 <- read.table("clipboard", header=TRUE) > duncan1 variety block yield 1 A1 1 39.2 2 A1 2 63.7 ... 途中省略 ... 41 A7 5 58.1 42 A7 6 69.1 > duncan\$yield # "data frame \$" [1] 39.2 63.7 56.9 41.9 49.3 46.7 63.3 63.4 81.9 66.9 65.0 86.8 65.6 68.8 [15] 58.6 56.0 86.1 70.5 47.3 58.2 61.9 64.2 74.5 63.0 80.3 72.5 78.6 54.8 [29] 73.4 68.2 55.2 60.9 62.8 61.9 56.4 51.4 46.0 78.7 56.5 57.4 58.1 69.1 > yield 'yield' > attach(duncan) # > yield [1] 39.2 63.7 56.9 41.9 49.3 46.7 63.3 63.4 81.9 66.9 65.0 86.8 65.6 68.8 [15] 58.6 56.0 86.1 70.5 47.3 58.2 61.9 64.2 74.5 63.0 80.3 72.5 78.6 54.8 [29] 73.4 68.2 55.2 60.9 62.8 61.9 56.4 51.4 46.0 78.7 56.5 57.4 58.1 69.1

```
> block
 [1] 1 2 3 4 5 6 1 2 3 4 5 6 1 2 3 4 5 6 1 2 3 4 5 6 1 2 3 4 5 6 1 2 3 4 5 6 1
[38] 2 3 4 5 6
> block <- as.factor(block) # block
> fm <- aov(yield <sup>∞</sup> block + variety) #</sup>
> summary(fm) #
             Df Sum Sq Mean Sq F value Pr(>F)
block 5 709.6 141.92 1.7833 0.146514<br>variety 6 2201.7 366.96 4.6111 0.001982
variety 6 2201.7 366.96 4.6111 0.001982 **<br>Residuals 30 2387.4 79.58
             30 2387.4
---
Signif. codes: 0 '***' 0.001 '**' 0.01 '*' 0.05 '.' 0.1 ' ' 1
> TukeyMC <- TukeyHSD(fm, "variety", conf.level=0.95) # Tukey
> TukeyMC
  Tukey multiple comparisons of means
    95% family-wise confidence level
Fit: \text{aov}(\text{formula} = \text{yield}^* \text{ block} + \text{variety})$variety
diff 1wr upr p adj<br>A2-A1 21.60000000 5.341859 37.858141 0.0037694
                       5.341859 37.858141 0.0037694
A3-A1 17.98333333 1.725193 34.241474 0.0226659<br>A4-A1 11.90000000 -4.358141 28.158141 0.2720878
       11.90000000 -4.358141 28.158141 0.2720878<br>21.68333333 5.425193 37.941474 0.0036111
A5-A1 21.68333333 5.425193 37.941474 0.0036111
A6-A1 8.48333333 -7.774807 24.741474 0.6542984
A7-A1 11.35000000 -4.908141 27.608141 0.3233518
A3-A2 -3.61666667 -19.874807 12.641474 0.9914471
A4-A2 -9.70000000 -25.958141 6.558141 0.5060767
A5-A2 0.08333333 -16.174807 16.341474 1.0000000
A6-A2 -13.11666667 -29.374807 3.141474 0.1789977
A7-A2 -10.25000000 -26.508141 6.008141 0.4412442
A4-A3 -6.08333333 -22.341474 10.174807 0.8957640
A5-A3 3.70000000 -12.558141 19.958141 0.9903563
A6-A3 -9.50000000 -25.758141 6.758141 0.5302580
A7-A3 -6.63333333 -22.891474 9.624807 0.8520335
A5-A4 9.78333333 -6.474807 26.041474 0.4960790
A6-A4 -3.41666667 -19.674807 12.841474 0.9936813
A7-A4 -0.55000000 -16.808141 15.708141 0.9999998
A6-A5 -13.20000000 -29.458141 3.058141 0.1736352
A7-A5 -10.33333333 -26.591474 5.924807 0.4317003
A7-A6 2.86666667 -13.391474 19.124807 0.9975739
> plot(TukeyMC)
> detach(duncan) # "duncan"
> rm(list=ls()) #
         95% family−wise confidence level
```
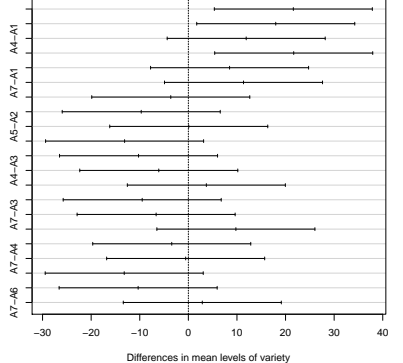

```
> # data frame
> x < - c(1:10)> y \leq x + \text{rnorm}(10) #
> LinearData <- data.frame(var1=x, var2=y) # data frame
> plot(LinearData$var1, LinearData$var2)
> attach(LinearData) # \blacksquare> fm1 <- lm(var2 ~ var1) # 1
> summary(fm1)
Call:
lm(formula = var2 \text{ cm}1)Residuals:
            1Q Median 3Q Max
-1.7111 -0.6835 0.2999 0.7476 1.3916
Coefficients:
           Estimate Std. Error t value Pr(>|t|)
(Intercept) 0.4438 0.7454 0.595 0.568023<br>var1 0.8428 0.1201 7.015 0.000111
var1 0.8428 0.1201 7.015 0.000111 ***
---
Signif. codes: 0 '***' 0.001 '**' 0.01 '*' 0.05 '.' 0.1 ' ' 1
Residual standard error: 1.091 on 8 degrees of freedom
Multiple R-squared: 0.8602, Adjusted R-squared: 0.8427
F-statistic: 49.21 on 1 and 8 DF, p-value: 0.0001109
> abline(fm1, col = "red") #
> q()
```
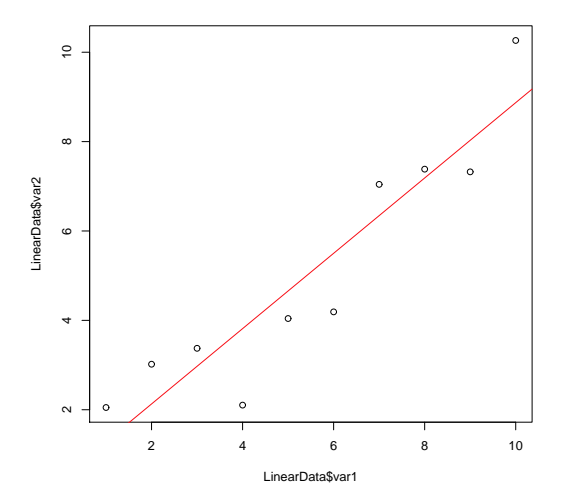